# **Lesson 3:** Koding Kodu

## **Duration**: One hour

## **Standards**:

- Use technology resources (e.g., puzzles, logical thinking programs) to solve age appropriate problems. *(CSTA L1:3.CT.1)*
- Construct a set of statements to be acted out to accomplish a simple task (e.g., turtle instructions). *(CSTA L1:3.CPP.4)*
- Implement problem solutions using a block-based visual programming language. *(CSTA L1:6.CPP.6)*

**Objectives**: You will be able to…

- Instruct an object to perform a task based on an event-driven paradigm by using a When...Do... statement.
- Add tiles to a Do… section to represent an action.
- Select from a set of given instruction tiles to perform a task.

### **Lesson Sequence:**

Activator: Kodu Role-play (10 minutes)

- Tell class to act out the following behaviors using the model they made in Lesson 2.
	- o When Kodu sees an apple, it moves towards the apple
	- o When Kodu bumps into an apple, it eats it

Activity: Kodu Kode Puzzle (20 minutes)

 Have class cut out the set of Kodu tiles and lead them through placing them in the right spots on the worksheet to match the desired behavior.

Break: Koloring Kodu (10 minutes)

Koding Kodu (20 minutes)

- Class will replicate the Kodu kode they created in the Kodu Tile Puzzle activity in Kodu Game Lab. Lead class through the following actions.
- Statement 1: WHEN see apple, DO move toward
	- o Open the world from Lesson 2.

### **You Point, Kids Press**

Remember to point to where you want your kids to press. You can back out of a menu by pressing outside of the circle.

- o Click on the **Object** tool.
- o Click on the Kodu to bring up the Program option and click on **Program**.
- o Click on the plus sign in the **When** section.
- o Click **see**.
- o Click on the plus sign in the **When** section.
- o Click **objects**.
- o Click **apple**.
- o Click on the plus sign in the **Do** section.
- o Click **move**.
- o Click on the plus sign in the **Do** section.
- o Click **toward**.
- Statement 2: WHEN bump apple, DO eat
	- o Click on the plus sign in the **When** section.
	- o Click **bump**.
	- o Click on the plus sign in the **When** section.
	- o Click **objects**.
	- o Click **apple**.
	- o Click on the plus sign in the **Do** section.
	- o Click **eat**.
- Press the play button to watch Kodu go!

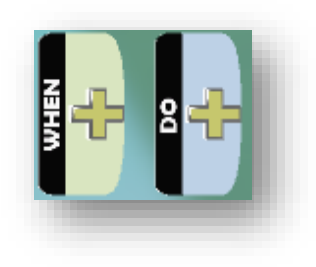

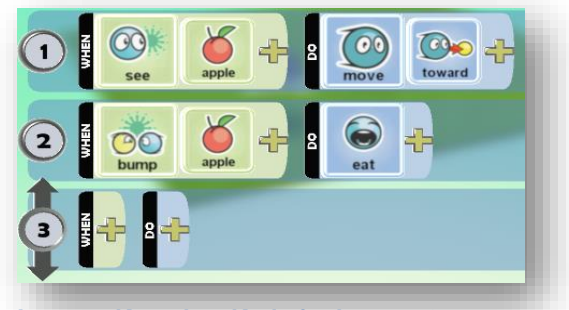

**Image: Komplete Kode for Lesson 3**

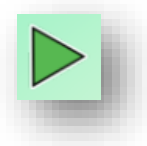

Have students count out loud as the Kodu moves around eating the apples.